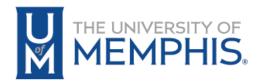

## Effort Certification - How to Determine Who Needs to Certify Sponsored Research

- 1. Login to the mymemphis.edu portal.
- 2. Click on the **Employee** tab.
- 3. In the Banner Employee Dashboard channel, click on the **Employee Portal** link.
- 4. Click **Effort Certification** in the 'My Activities' section.

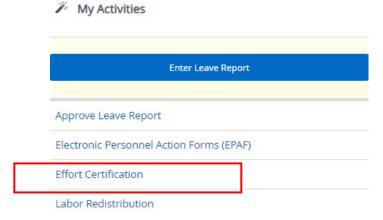

5. Note: Admin Staff will need to Proxy.

Review Or Certify Reports

- 6. Click on Review and Certify Reports tab.
- 7. Select the Status of Awaiting Certification.
- 8. Select Go.

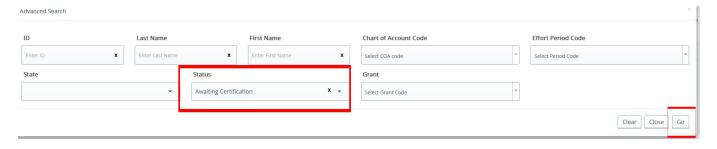

- 8. This will display all individuals working on research that need to complete their Effort Certification.
- 9. Please contact these individuals to complete certification, if you have any researchers who are no longer with the University, please certify their Effort.